# **National Verifier Carrier API Office Hours**

Available for Public Use

November 7, 2019

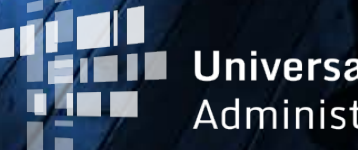

**Universal Service** Administrative Co.

- 1. Announcements
- 2. Introduction
- 3. NVCA Happy Path Workflow
- 4. NVCA Unhappy Path Workflow

### **Announcements**

- Reminder: Service providers who access NLAD by API must update the way they connect to NLAD before November 25, 2019.
	- Beginning Nov. 25 the hostname used to send API requests to NLAD will change. Any transaction sent using the old hostname will fail.
- Website updates: USAC.org is getting a facelift!
	- The changes will go live on Nov. 11
	- The Lifeline Service Provider site will now be [www.usac.org/lifeline](http://www.usac.org/lifeline)

### **Introduction**

Today's Office Hours show carriers how the National Verifier Carrier API application process could look to consumers.

- First we give a step-by-step example of the application process for consumers that pass all validations.
- Next we give a step-by-step example of the process for consumers that fail one or more validations.
- Each example includes:
	- Sample pages that a consumer would interact with during the application process.
	- Information on the data exchanged between service providers and National Verifier.

# **Happy Path**

# National Verifier API Application Process for Consumers Who Pass All Validations

# **Happy Path Step 1: Service Provider Application**

- A consumer will initiate their Lifeline application from the service provider's website or enrollment app.
	- A sample service provider application is provided to the right.
- The first step in the application process is for the consumer to provide all information the service provider needs to send a **Check Eligibility request** to the National Verifier.

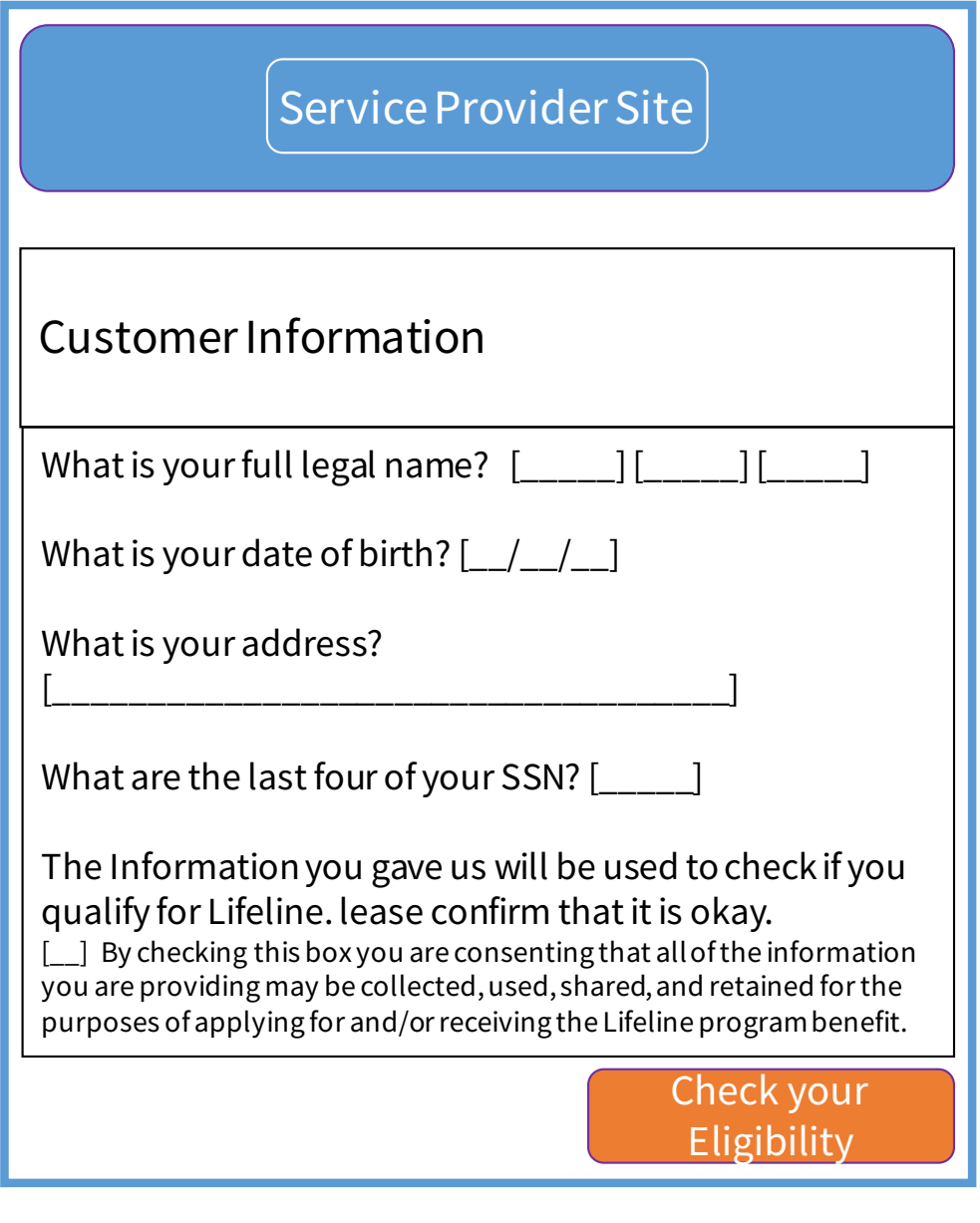

# **Happy Path Step 2: Send Check Eligibility Request and Receive Response**

Next the service provider sends a **Check Eligibility request**to National Verifier.

### **Behind the scenes**

- NV receives that information and performs validations and checks before creating a new application, similar to what would happen if the consumer applied in the NV portal.
- NV sends an API response to the service provider's system that includes information on the new application. If NV finds an existing application for the consumer, it will return details on the existing application.

### **Key Information Returned**

- Application ID
- **Eligibility Check ID** (unique ID/token used to check the application later)
- If an existing application is found, information on the status of that application will be provided
- A **redirect URL** that the service provider will use to direct the consumer to complete the certifications required to finalize the application

# **Happy Path Step 3: Provide Results to Consumer**

- The service provider uses the results provided in the API response to tell the consumer what is needed next.
- A key feature of this page is the "Certify" button.
- In this example the consumer would select the "Certify" button to be redirected to the National Verifier.
- The service provider uses the **redirect URL**  provided in the API response in Step 2 to move the consumer to the National Verifier.

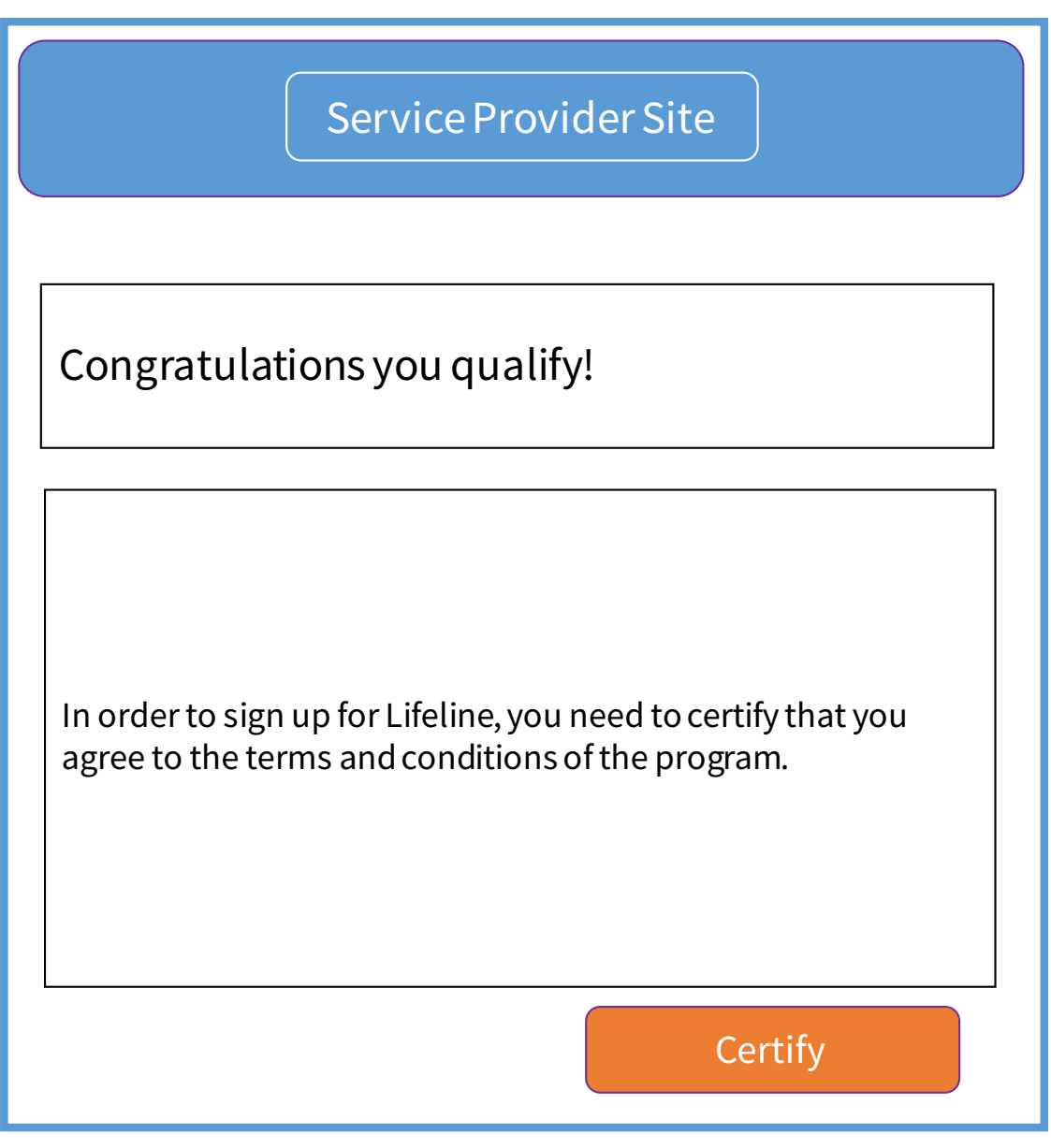

### **Happy Path Step 4: Agree to Terms and Conditions**

• The consumer is taken to the National Verifier and must agree to the Terms and Conditions before completing certifications.

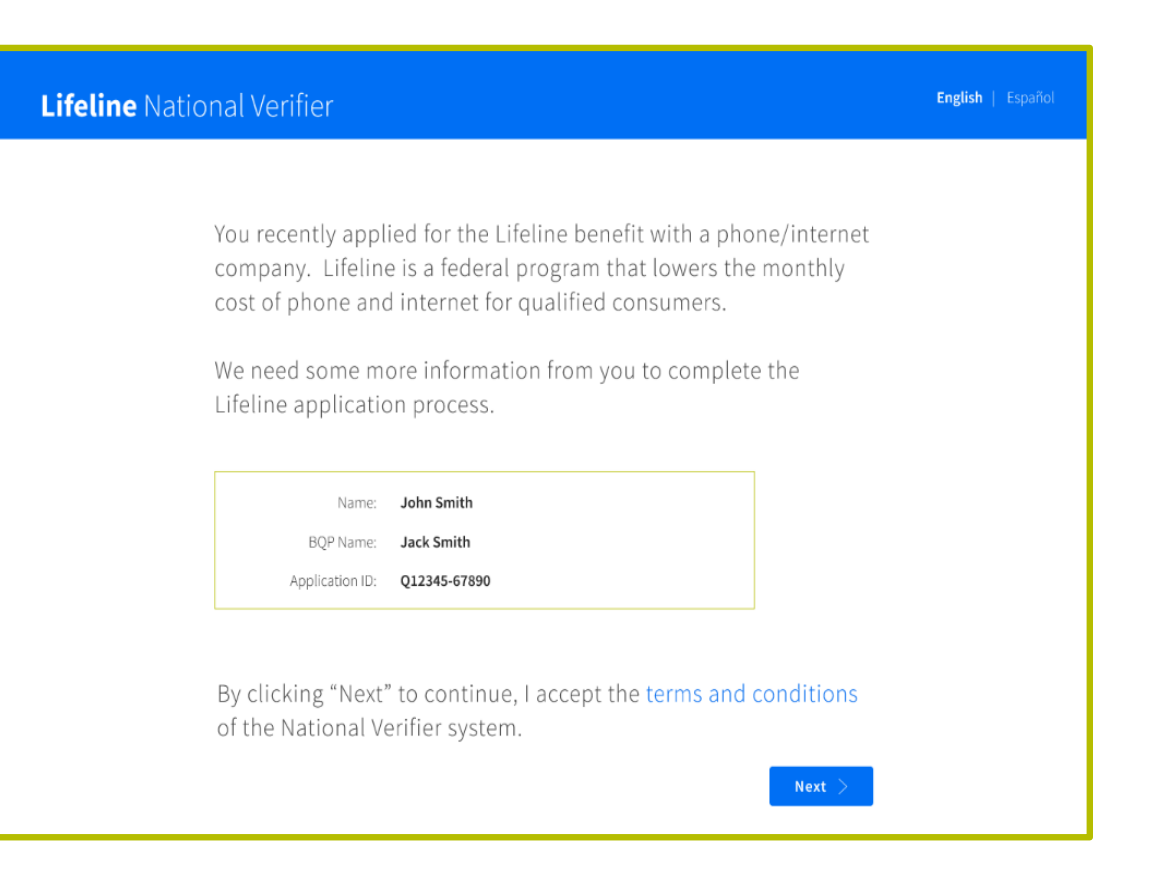

# **Happy Path Step 5: Complete Certifications**

• The consumer continues in the National Verifier and completes the required certifications to finish their application.

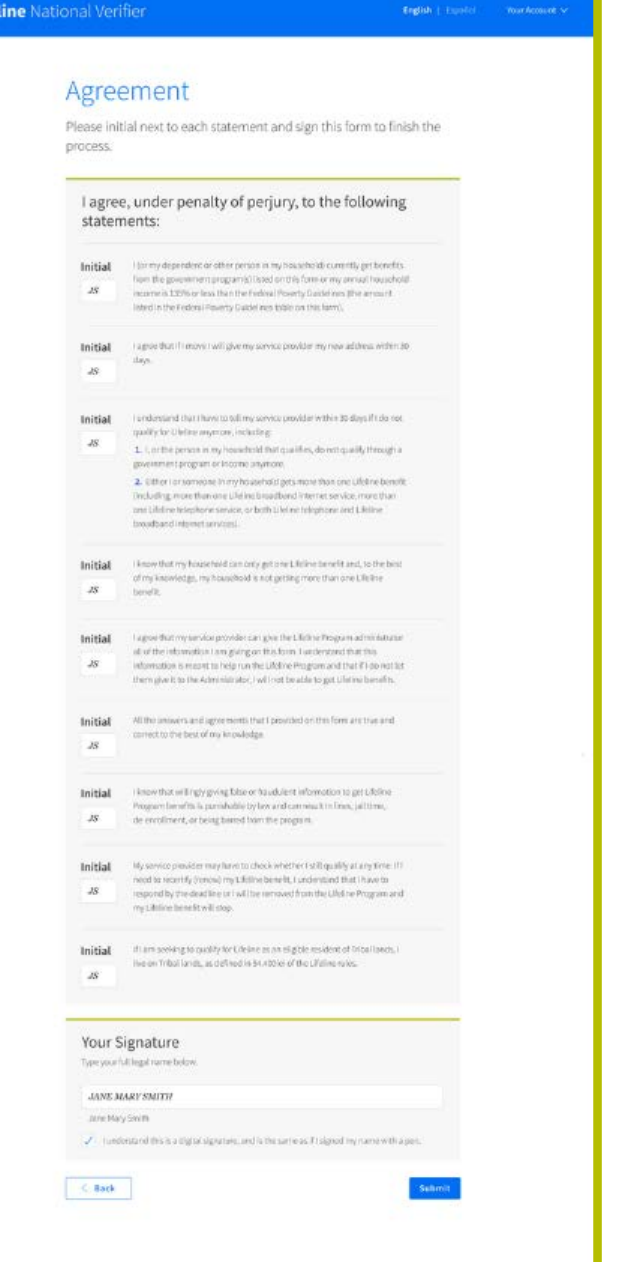

# **Happy Path Step 6: Receive Application Status**

- The National Verifier displays a status page to the consumer letting them know that they qualify.
- Key features include:
- Date the application expires
- Application ID
- An option to return to the service provider's website
	- The service provider must provide a **return to carrier URL** in the initial Check Eligibility request if it wants the consumer to see this option

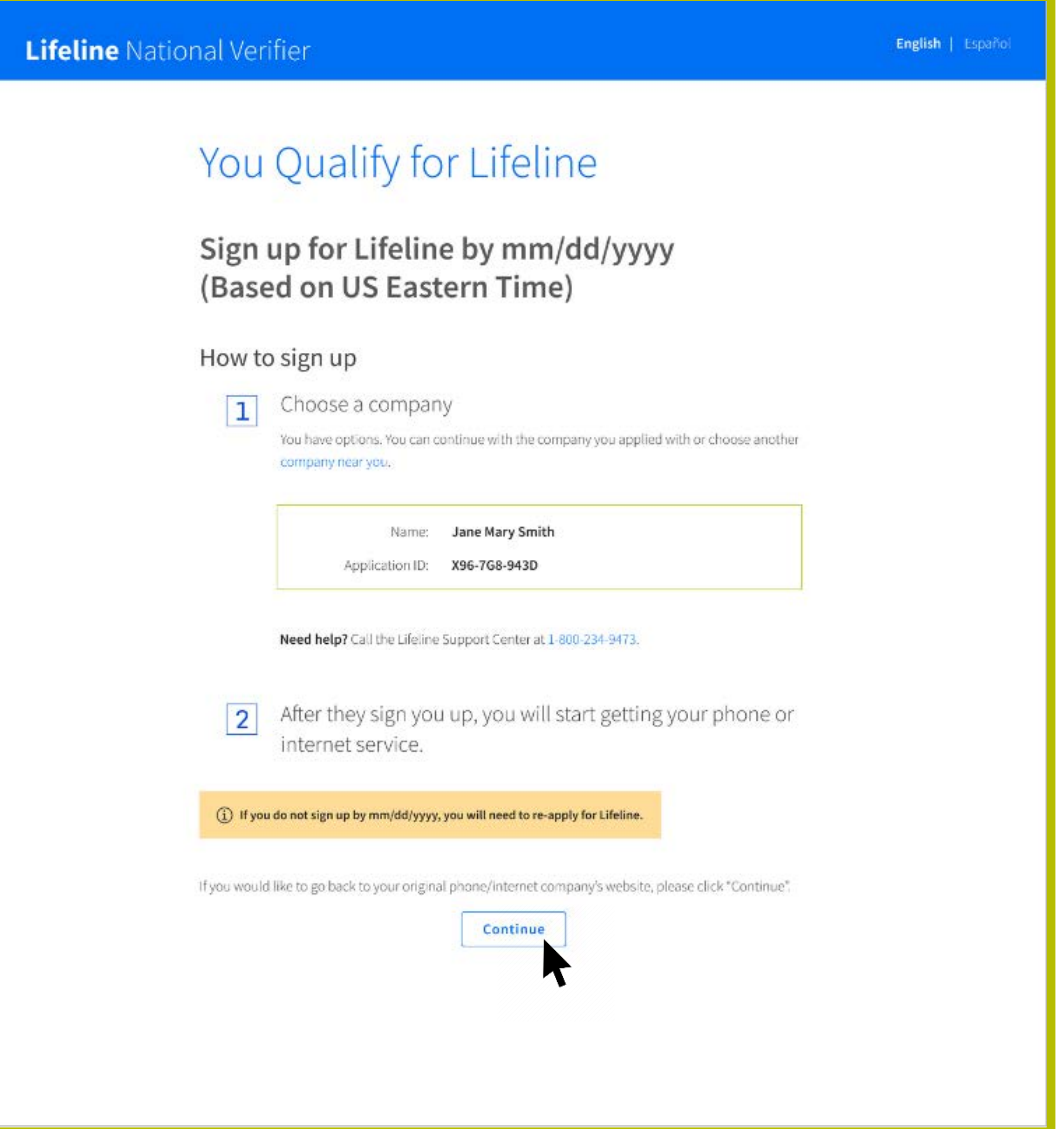

### **Happy Path Step 7: Return to Carrier**

• If the service provider opted to provide a *return to carrier URL* and the consumer selects the link on the status page, the consumer will return to the service provider webpage.

### Service Provider Site

Congratulations you are good to go!

We will be in touch shortly to provide you with a welcome package. Should you need more information in the meantime, please explore our FAQ.

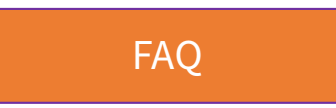

# **More Documentation Needed**

# National Verifier API Application Process for Consumers Who Fail One or More Validations

# **Documentation Needed Step 1: Service Provider Application**

- A consumer will initiate their Lifeline application from the service provider's website or enrollment app.
- A sample service provider application is provided to the right.
- The first step in the application process is for the consumer to provide all information the service provider needs to send a **Check Eligibility request** to the National Verifier.

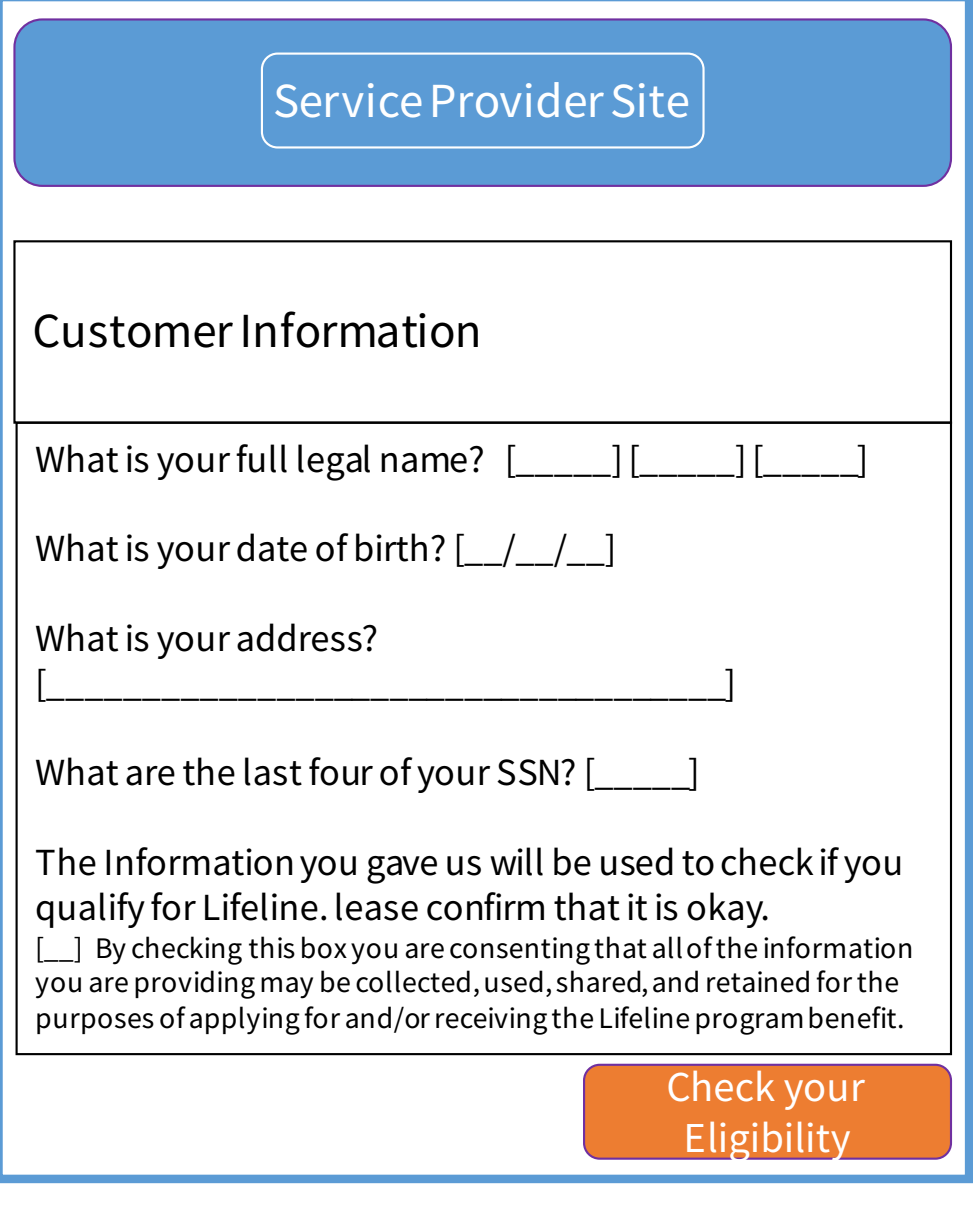

# **Documentation Needed Step 2: Send Check Eligibility Request and Receive Response**

Next the service provider sends a **Check Eligibility request**to National Verifier.

### **Behind the scenes**

- NV receives that information and performs validations and checks before creating a new application, similar to what would happen if the consumer applied in the NV portal.
- NV sends an API response to the service provider's system that includes information on the new application. If NV finds an existing application for the consumer, it will return details on the existing application.

### **Key Information Returned**

- Application ID
- **Eligibility Check ID** (unique ID/token used to check the application later)
- Failures related to address, identity, and/or eligibility
- If an existing application is found and it has been previously reviewed, information on the review(s) and any rejections
- A **redirect URL** that the service provider will use to direct the consumer to complete the certifications required to finalize the application.

# **Documentation Needed Step 3: Provide Results to Consumer**

- The service provider uses the results provided in the API response to tell the consumer what is needed next.
- Key features:
	- Information on address, identity, and/or eligibility errors returned in Step 2.
- An option to correct the information provided.
	- If a service provider includes a similar option, they will need to submit a new Eligibility Check request after the information is updated.
- A "Continue" button that the consumer can use to proceed to the National Verifier to resolve errors and complete the required certifications.
	- The service provider uses the **redirect URL** provided in the API response in Step 2 to move the consumer to the National Verifier.

### Service Provider Site

There are problems with your application. We are unable to verify your:

- Address
- Identity
- **Eligibility**

This is the information you entered:

Your full legal name: **Josh Smith** Your date of birth: **12/01/1990** Address: **1 Main Street, apt. 1313 Washington DC 20005** Last four of your SSN: **1234** Qualifying Program: **Medicaid**

**If something is incorrect above, correct it and apply again.**

If your information above is correct, you need to resolve the issue and certify that you agree to the terms and conditions of the Lifeline program:

**Continue** 

### **Documentation Needed Step 4: Agree to Terms and Conditions**

• If the consumer chooses to continue, they are taken to the National Verifier and must agree to the Terms and Conditions before resolving errors and completing certifications.

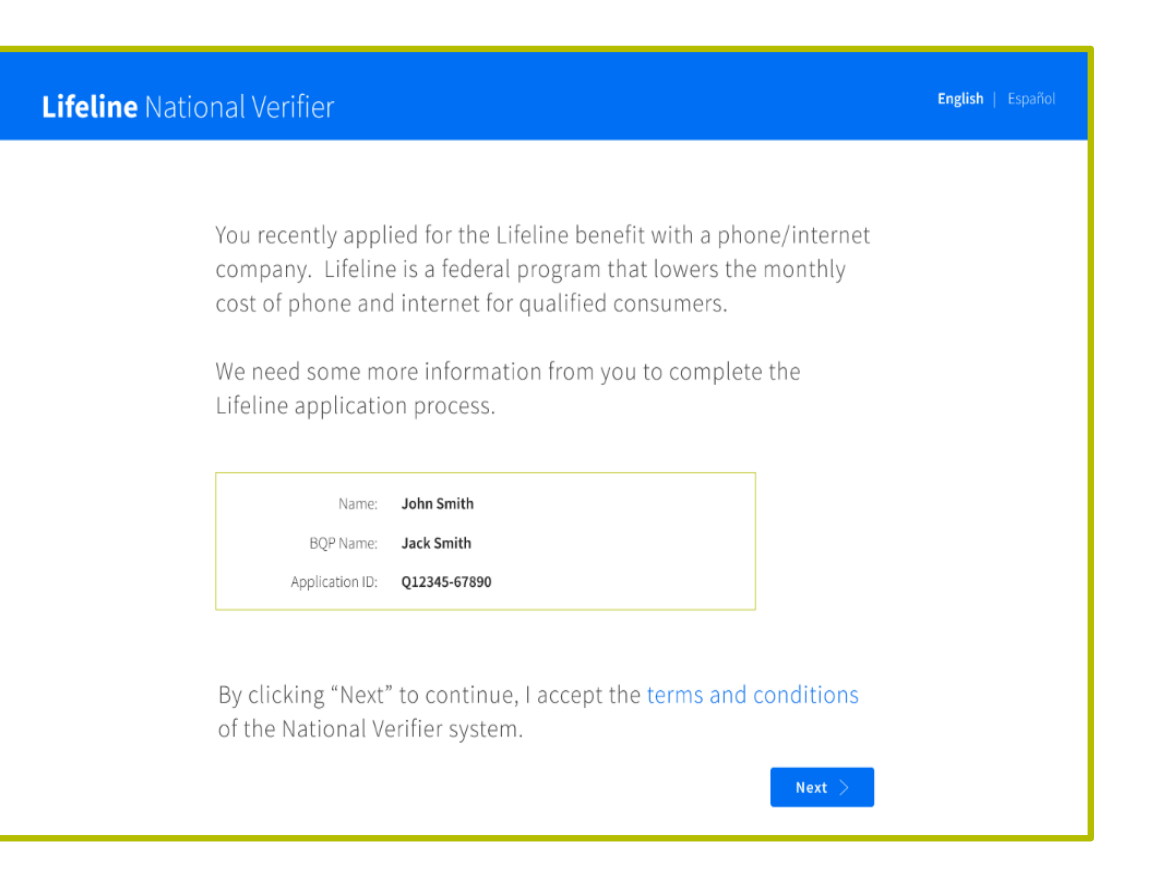

### **Documentation Needed Step 5a: Resolve Address Errors**

• If NV was unable to verify the consumer's address, this is the first error the consumer will need to resolve.

Note: consumers only resolve the errors relevant to their application.

#### **Lifeline National Verifier**

#### English | Español

### We Didn't Recognize Your Address

The U.S. Postal Service could not find the address you gave us.

#### We need to confirm where you live on the map below.

Please double click on the map or use the (+) button on the top left to zoom in on the map. You can drop a pin once you have found your address on the map.

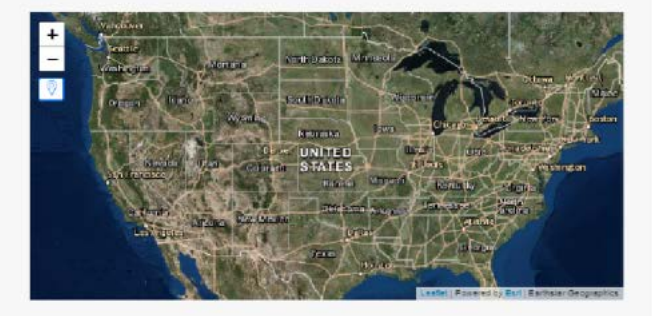

Note: If you have not zoomed in far enough on the map, you will not be able to drop a pin on the map.

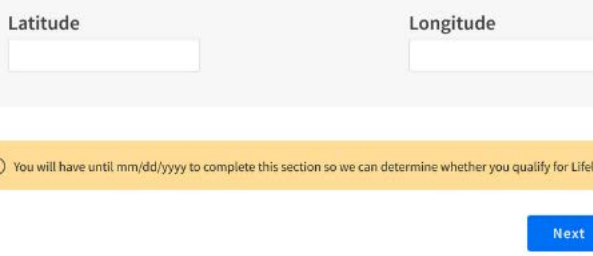

Need help? Use this information and call the Lifeline Support Center at 1-800-234-9473.

### **Documentation Needed Step 5b: Resolve Duplicate Household Errors**

• If NV identified another consumer receiving Lifeline service at the applicant's address, the applicant must answer questions related to the one-per-household requirement.

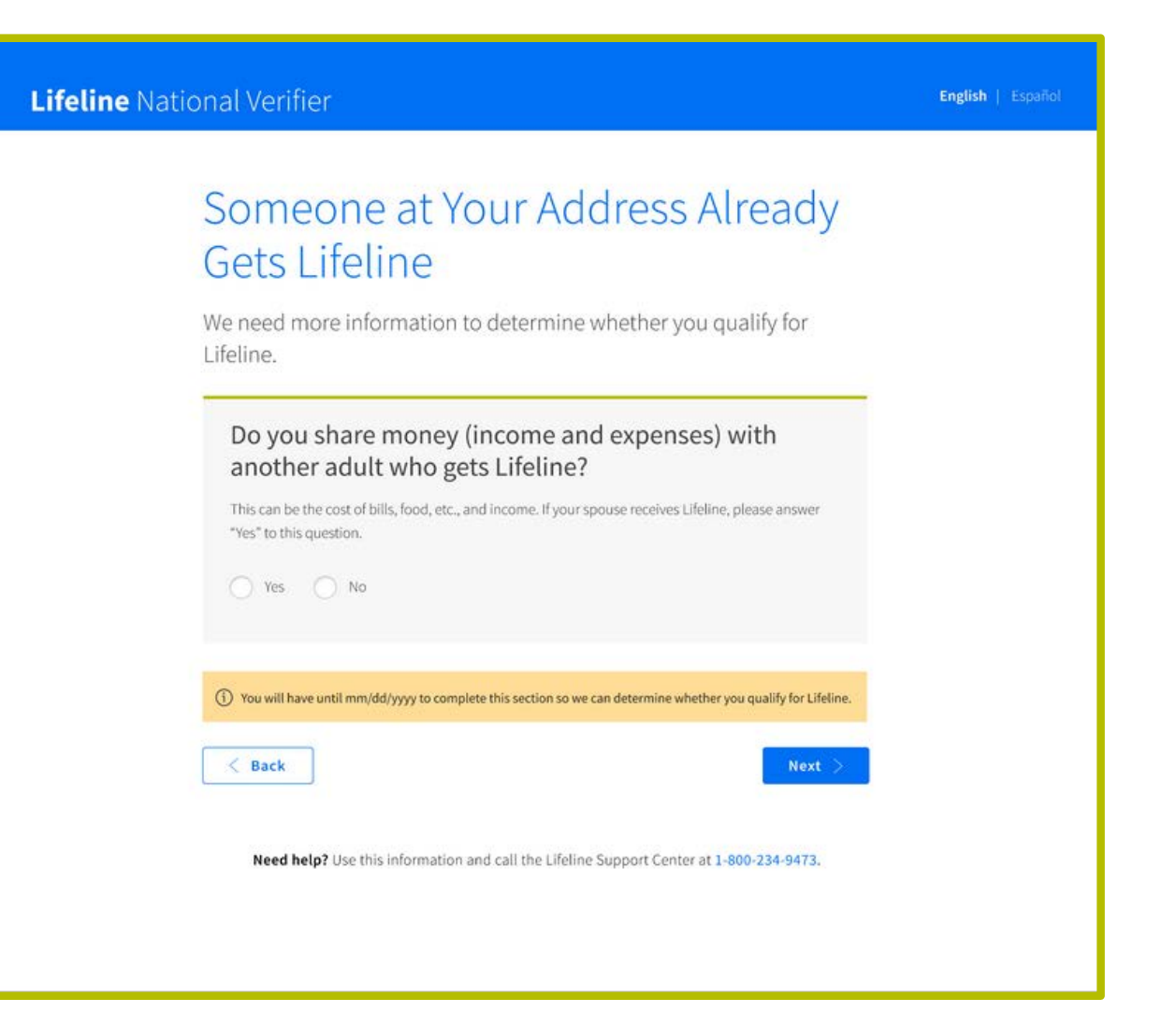

### **Documentation Needed Step 5c: Resolve Under 18 Errors**

• If the consumer is under 18 years of age, they must provide documentation showing they are an emancipated minor.

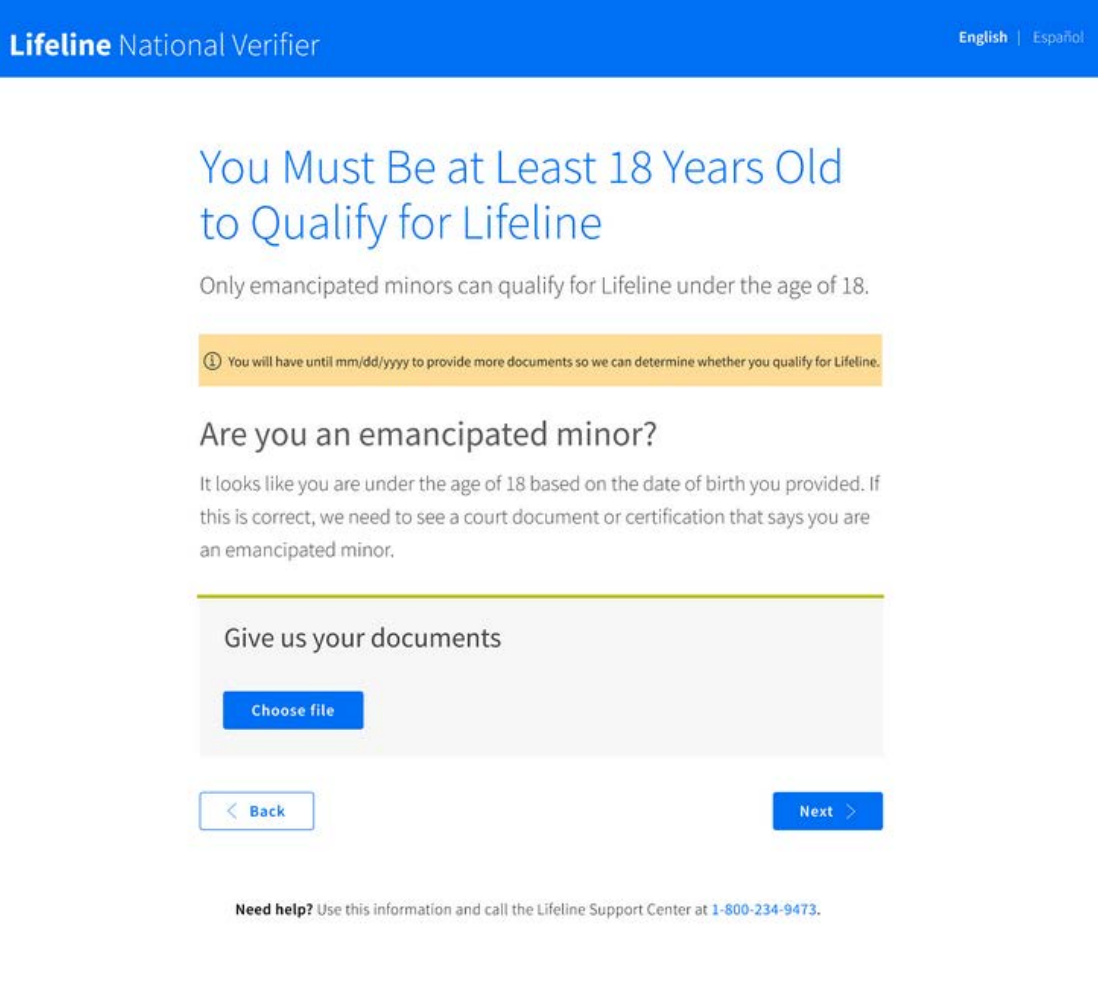

### **Documentation Needed Step 5d: Resolve Identity Errors**

- If the consumer's identity cannot be verified, they must provide documentation verifying the information they gave.
	- The sample to the right shows the page they would see if their date of birth was not verified.
	- The consumer will only see identity failure pages relevant to their application.

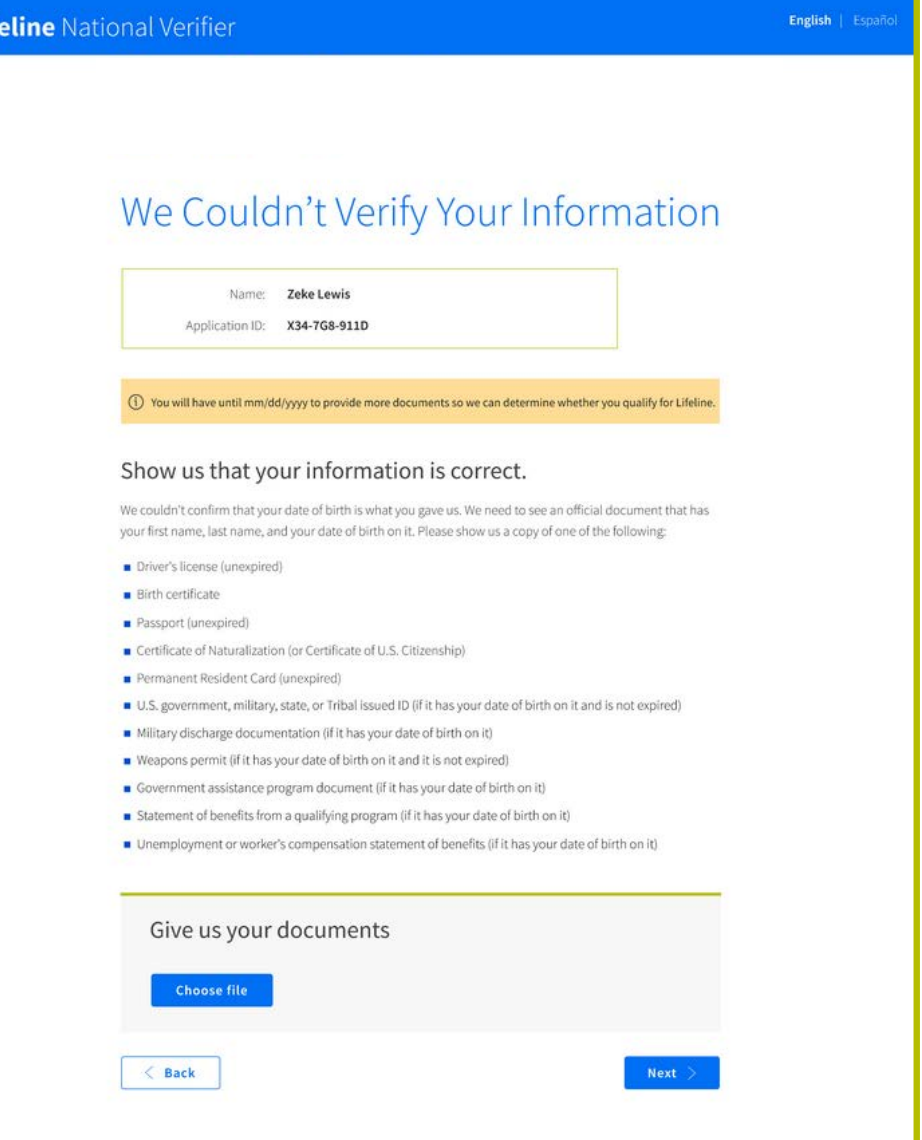

Need help? Use this information and call the Lifeline Support Center at 1-800-234-9473.

Lif

# **Documentation Needed Step 5e: Resolve Eligibility Errors**

- If the consumer's eligibility cannot be confirmed through automated sources, they must provide documentation proving they qualify for Lifeline.
- Key features:
- The consumer can select to prove their eligibility using program participation documents or income documents.
- The page to the right shows what the consumer will see if they choose to provide program documentation.

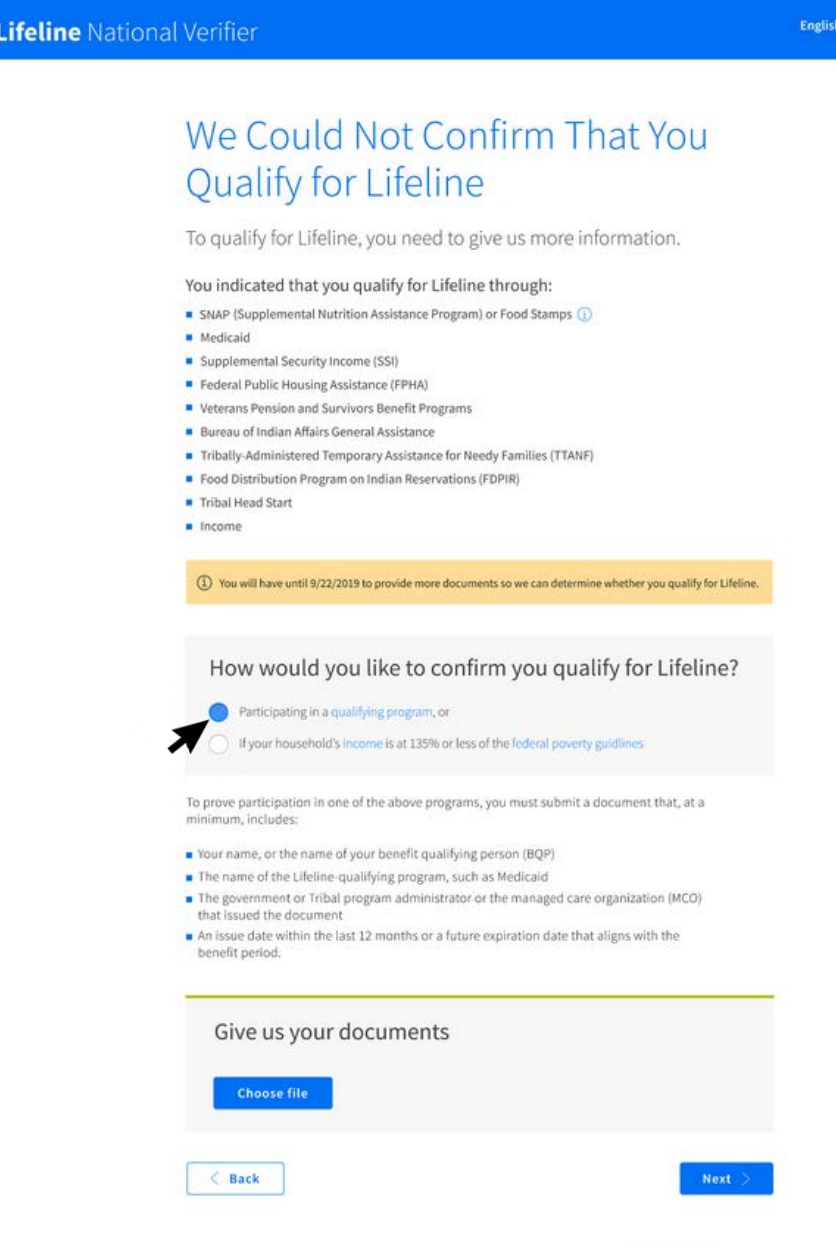

Need help? Use this information and call the Lifeline Support Center at 1-800-234-9473

English | Lice

# **Documentation Needed Step 6: Review Information**

• After completing all resolution pages, the consumer is asked to review the information they provided.

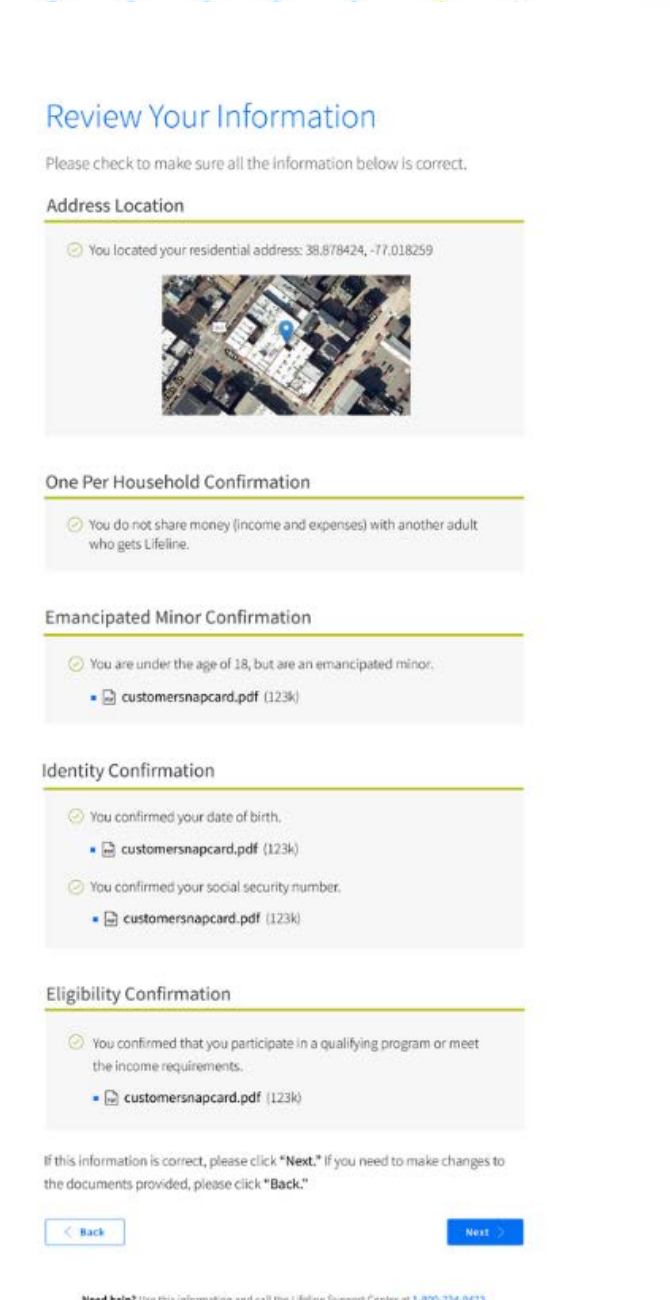

**Lifeline** National Verifier

#### **Lifeline** National Verifier

One-per-household certifications completed only if needed

Required certifications completed by all applicants

Signature completed by all applicants

#### **Available** fublic Use

#### You Can Apply for Lifeline

Your household does not get Lifeline yet. A household is a group of people who live together and share income and expenses jeven if they are not related to eachother).

Please initial the agreement below (2 & 3 are required)

Initial 1. How at an address with more than one household. They as an accuracy with more than now treasureme.<br>If you loo alone or you loo mit voltar adults who do not receive Life<br>de neit hitled this hou.  $\sim$ 

Initial. 2. Juncturianal lamonty allowed to get and thelms benefits

bounded act perpensa.

8. Juncientand that this limit is an PCC rule, and lying about my initial. household on this government form can make me less my Ufalin  $\boldsymbol{\pi}$ bewift and is against the law.

#### Agreement

**a** 

You are almost clone qualifying. Please initial next to each statement and sign this form to finish the process.

I agree, under penalty of perjury, to the following statements:

I der me desembert er other sensor in me hauseheld committeent benef Initial. han the government program) (Interior this form army smoul bounded)<br>Income is 2009, or less than the Todesic Ponety Goldelines (Pacameus) Let us light in the tederal floweds dubbelose takings this family.

Initial. Lagree that if I mean limit give my pervice previder my new address within 3  $\overline{\phantom{a}}$ 

Lundestand flux: Raw to tail my peniss provider within 24 days if i do re Initial

quility for Lifeline segment, including: W. 1. Let the person to my boundrabilities qualifies, do not qualify through a government program or income assurant. 1. Either I or zeroecoe in my household gets more than one Lifeline benefit disclocing, more than one i. Reline broadcand internationalize, mere than

ens Lifeling telephone senior, w beth Lifeline telephone and Lifeling staadharul intamusi samtomi Howe that my household can only get one Lifeline benefit and, to the be-Initial of my innovelodge, my household is not getting more than sent ilfaline

I agree that my service provider can give the Lifeline Pregnan administrate all of the information I am giving on this form. I understand that this<br>Information is resent to be provided Libitra Program and that if I do not let than give the the Adel Nicoras, I will not be able to pet trivine benefits.

All the answers and agreements that is evolving on this form are true and Initial. correct to the best of my investodas.  $\boldsymbol{\mathcal{N}}$ 

I lenow that willingly giving false or fraudalent information to get lifeline Initial. to gram it emotively pumish able to have and can mouth in fines, itsid time,  $\mathcal{M}$ demotivest, relating barrel from the program.

Hyperviso consider must have to short adult for fulfill multivations time. If I wed to recently (neveral mysthich educatils, continentand that I have to record by the deadline of hell be removed burn the Librice Program and te Librarian after it me.

than resing to qualify for the local analytic resident of tribalizeds, initial. Desert frittal back, as defined in Diversial of the Chilea rules.

Your Signature Ignorated lopinate his

-89

benefit.

**JANE MARY SMITH** Jane Mary Smith

/ Tundested this is eligibidipates, and in the come self olgonal my name with a per-

Need helpt the this information and said the Librice Support Conter at 2-800-224-9473

 $\mathbf{min}$  .

# **Documentation Needed Step 7: Complete Certifications**

- The consumer completes all relevant certifications.
	- If their address was identified as a duplicate, they will complete one-perhousehold certifications on this page.

### **Documentation Needed Step 8a: Wait for Document Review**

- The National Verifier displays a status page to the consumer letting them know their documents are being reviewed.
	- The page to the right displays what a consumer would see if they live in a state with a real-time database connection.
- Key features include:
- Date the application expires
- Application ID
- An option to return to the service provider's website
	- The service provider must provide a **return to carrier URL** in the initial Check Eligibility request if it wants the consumer to see this option

#### **Lifeline National Verifier**

#### English | Español

### We Are Checking Your Documents

Thank you for submitting your information. Someone is looking at your documents to make sure you qualify

#### This will take a few minutes.

The Lifeline Support Center hours are 9 a.m. - 9 p.m. ET, Monday - Sunday. If you're using the system outside of those hours, please check back today or tomorrow morning after 9 am ET to see if you qualify for Lifeline.

#### If you qualify...

#### If you do not qualify...

You will have until [mm/dd/yyyy] to sign up for service. You have options. You can continue with the company you applied with or choose another company near you.

We'll ask you for more information or tell you what to do next. You will have until [mm/dd/yyyy] (Based on US Eastern Time) to send us the information or complete the next steps.

Need help? Use this information and call the Lifeline Support Center at 1-800-234-9473.

Name: Jane Mary Smith

Application ID: X96-7G8-943D

If you would like to go back to your original phone/internet company's website, please click "Continue".

Continue

# **Documentation Needed Step 8b: Wait for Document Review**

- The National Verifier displays a status page to the consumer letting them know their eligibility is being verified.
	- The page to the right displays what a consumer would see if they live in a state with a non-real-time database connection.
- Key features include:
- Date the application expires
- Application ID
- An option to return to the service provider's website
	- The service provider must provide a **return to carrier URL** in the initial Check Eligibility request if it wants the consumer to see this option

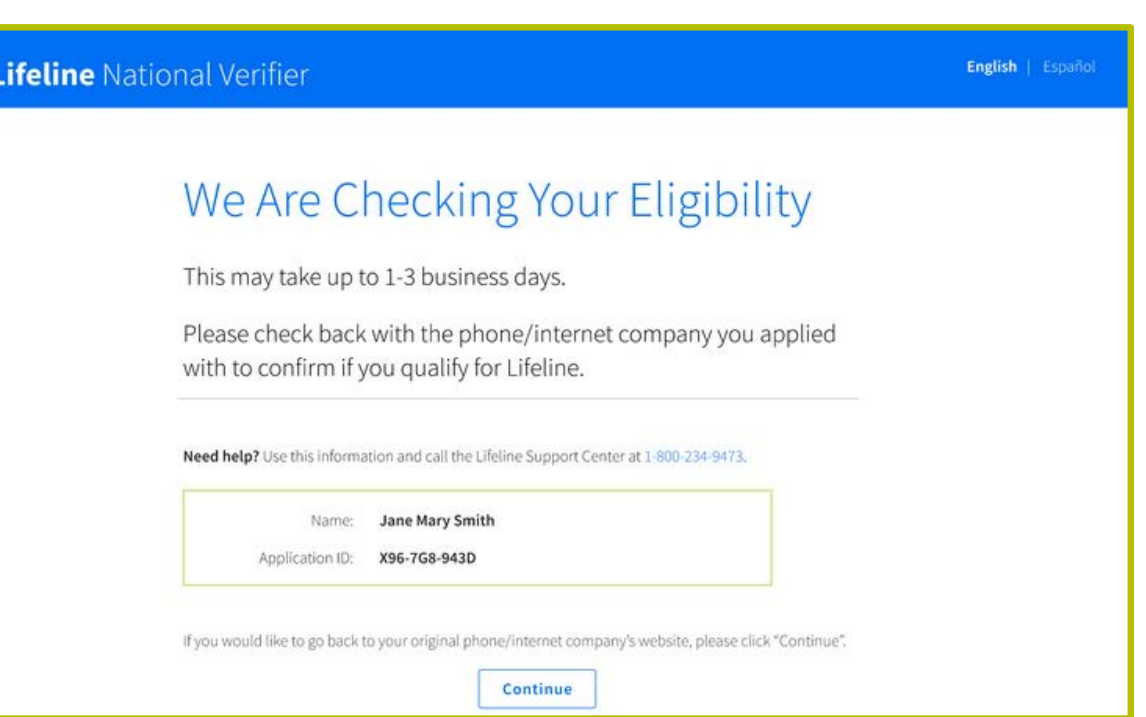

# **Documentation Needed Step 9: Return to Carrier**

- If the service provider opted to provide a return to carrier URL and the consumer selects the link on the status page, the consumer will return to the service provider.
	- A sample of what the service provider website might display when the application is complete is provided to the right.

### Service Provider Site

Thank you for you application!

Your application is still under review. If you would to check your status, please "Check Status" below.

Check Status

### **Documentation Needed Step 10: Check Status and Qualify**

Document review typically takes 5 minutes or less. Service providers can use the **Check Status request** to verify when document review is complete and to update the consumer on the outcome.

**Behind the scenes**

- Service providers send a new **Check Status request** using the **Eligibility Check ID** to receive updated information on the status of the consumer's application.
- NV sends an API response to the service provider's system that includes details on the application, including:
	- Current status
	- Information on manual reviews that occurred, details on rejection reasons as relevant
	- A **redirect URL** that can be used to direct the consumer to National Verifier where they can upload new documents if needed
- Document review for consumers in a state with a non-real-time database could take longer typically results are available in 2-3 business days.

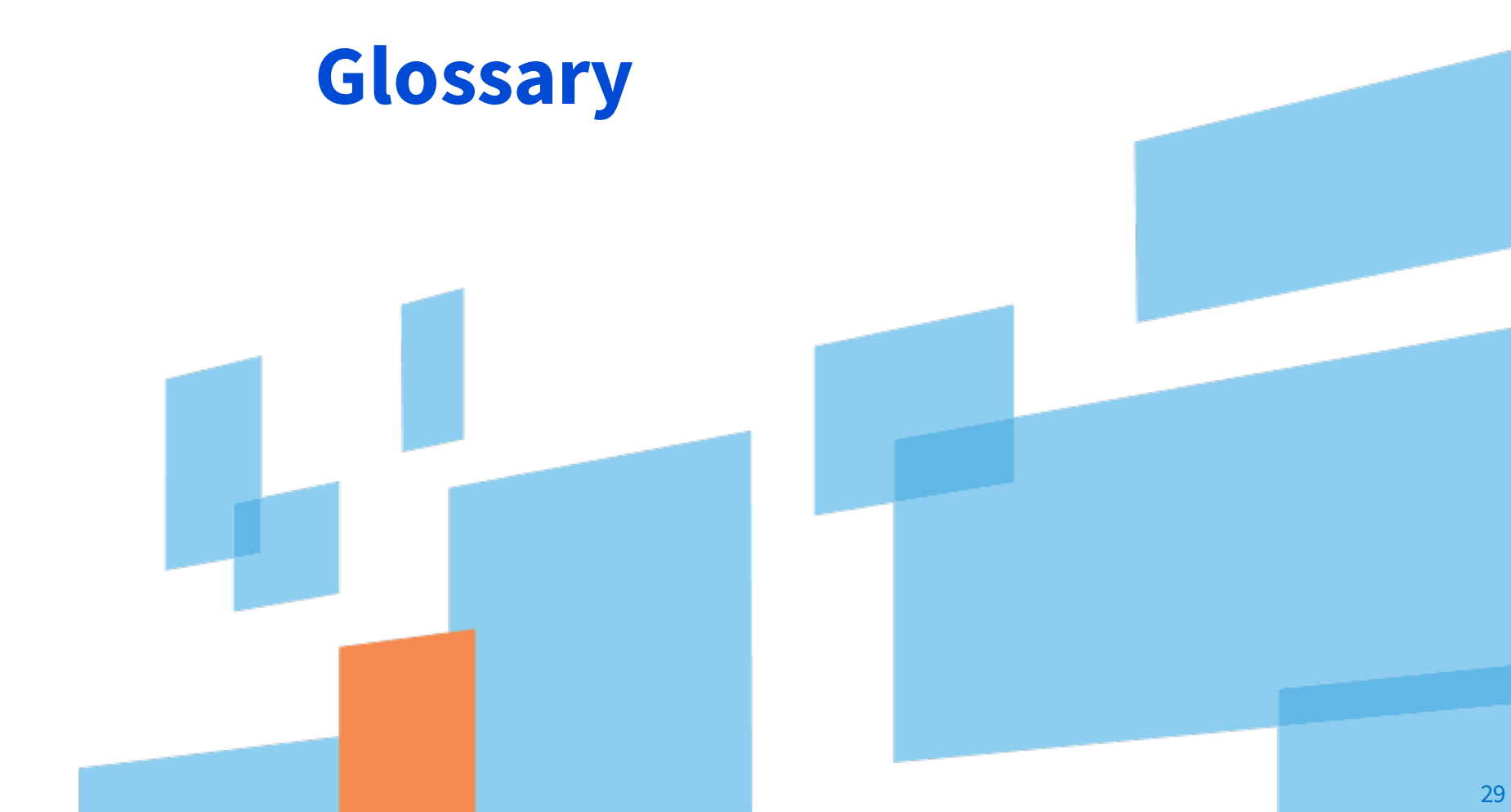

### **Glossary**

- **Check Eligibility Request**  one of the two National Verifier Carrier API request types. Used to initiate a new Lifeline application with the National Verifier after a consumer applies on a service provider's point-of-sale system.
- **Check Status Request** –one of the two National Verifier Carrier API request types. Allows a service provider to check the status of an application using the Eligibility Check ID generated during a Check Eligibility request.
- **Eligibility Check ID**  a unique ID/token generated during the Check Eligibility request that allows a carrier to check the status of the application later.
- **Redirect URL**  a URL provided in response to either type of request that allows a consumer to continue their application in the National Verifier. The link can only be used one time and it expires after 10 minutes.
- **Return to Carrier URL**  a URL that the service provider can include in either type of request that can be used to direct the consumer back to a specific page on the service provider's platform.

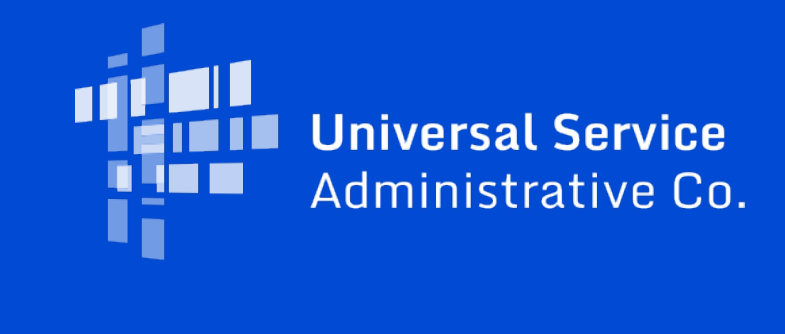